# Internetprogrammering DD1386

Föreläsning 18

#### Innehåll

- Repetition från Gabbes föreläsningen
- Java Secure Socket Extension (JSSE)
- Skapa certifikat med keytool
- En hello world server baserd på HTTPS

### Repetition

Problem:

1. Autentisering: Är den jag kommunicerar med "rätt" person?

2. Avlyssning: Är det någon som tjuvlyssnar på de hemliga saker vi pratar om?

3. Data integritet: Den information jag fått är det exakt samma som skickats?

#### RSA

• Asymetrisk chiffer

- Två nycklar E och D.
- Om E väljs som Publik nyckel så D är då den privata nyckeln och vise versa.
- E och D väljs enligt följande:
- 1.Välj två (stora) primtal, p1 och p2
- $n = p1 * p2$
- $g = (p1-1)*(p2-1)$
- Välj ett primtal, E, så att talet g är delbart med E.
- Välj ett primtal, D, så att resten av divisionen (D\*E)/g blir talet 1.

Nu kan vi kryptera meddelandet M med nyckeln E och dekryptera med nyckeln D:  $Crypt(M) = C(M<sup>E</sup>)$  % n

 $Decrypt(Crypt(M)) = (C(M)^D)\%n = M$ 

#### Signering

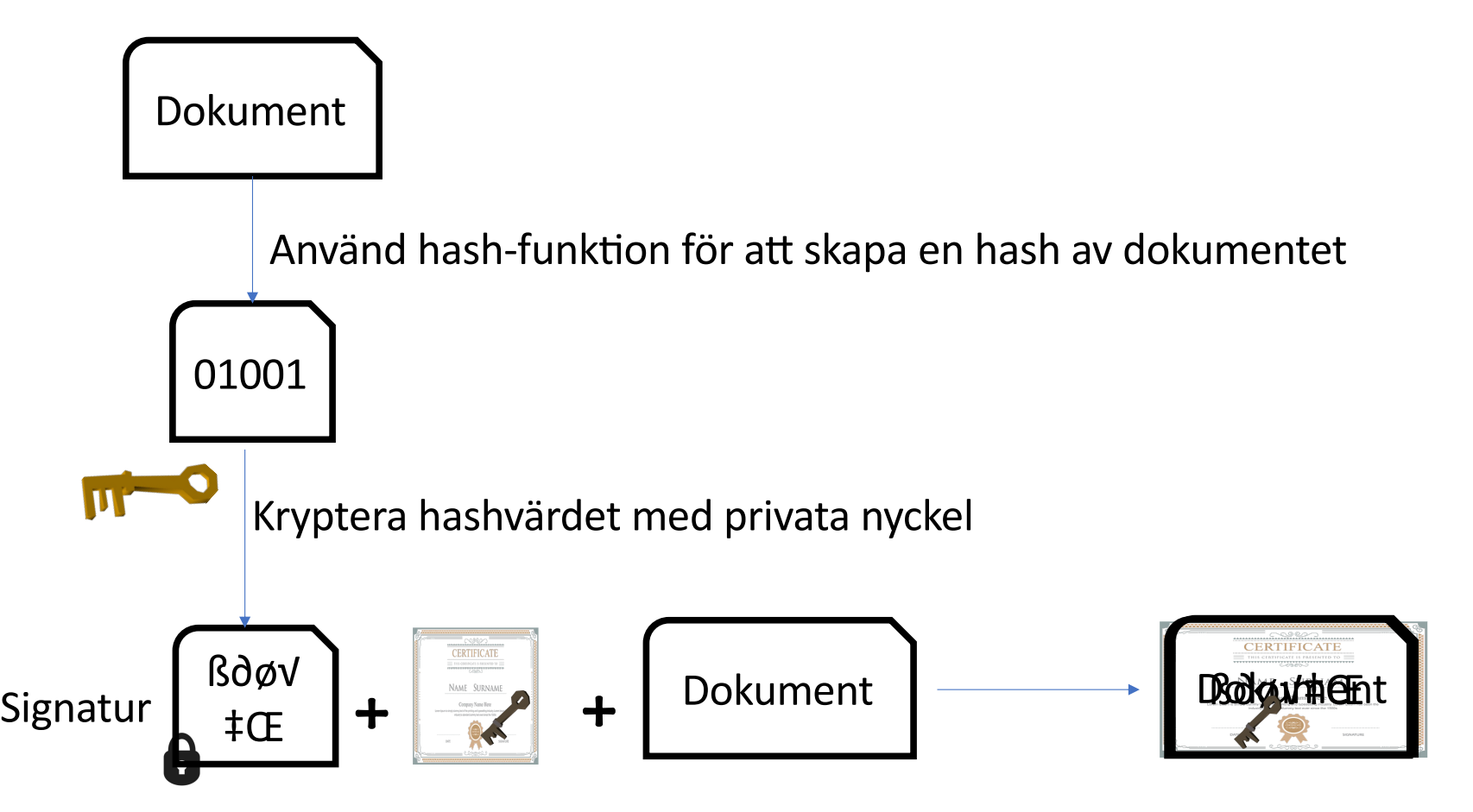

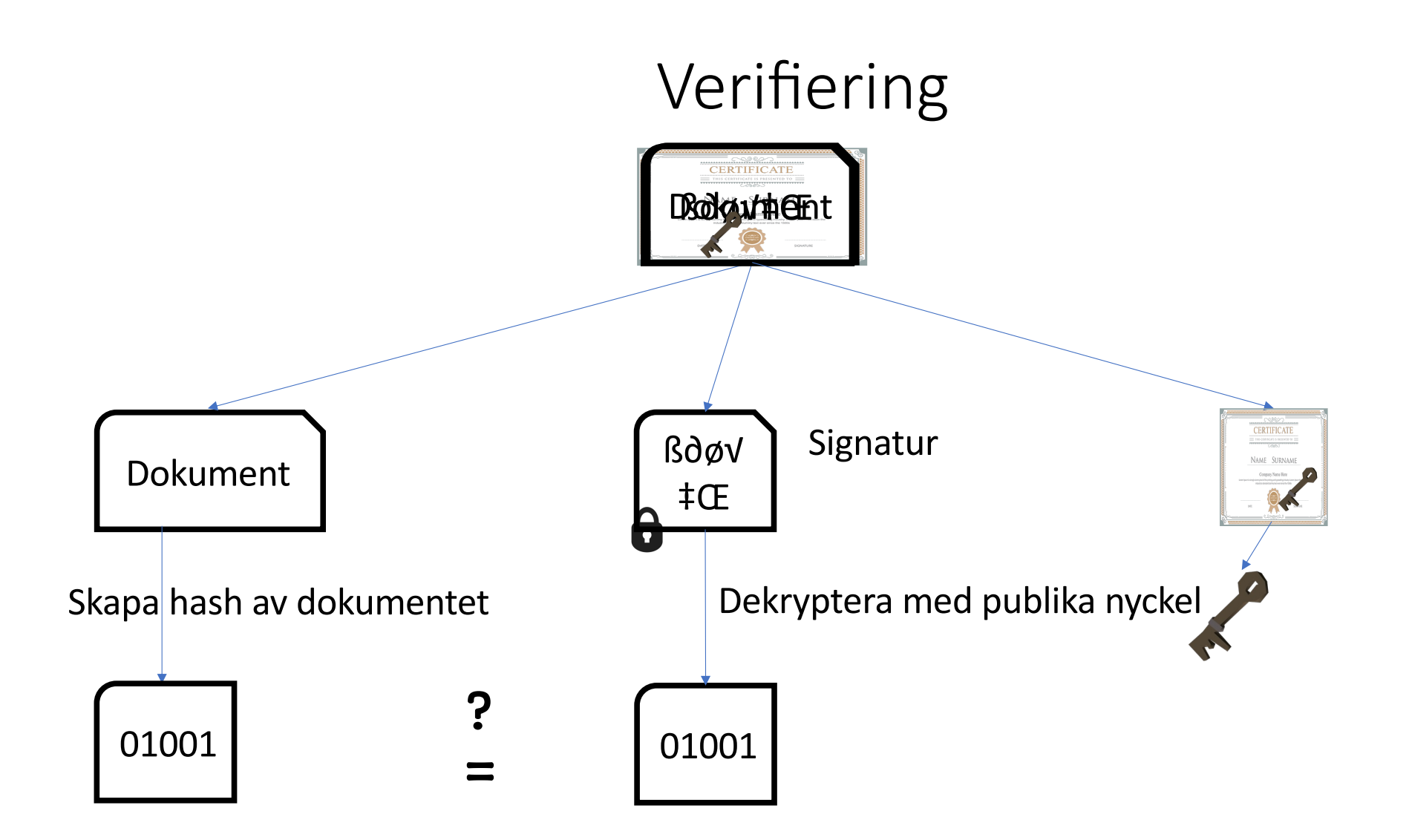

## Själv-signerad cer?fikat(1/2)

1. Ta bort eventuellt äldre keystore filer: rm \$HOME/.keystore

\$HOME: miljövariabeln för din hemkatalog på min dator /Users/vahid

## Själv-signerad certifikat (2/2)

```
2. Skapa en ny keystore fil (nyckelpar och cer0fikat): 
keytool -genkeypair -keyalg "RSA" 
                       -storepass rootroot
                       -validity 365
                       -alias SSLCertificate
```
#### Keytool

• Se innehållet av keystore:

keytool -list -storepass rootroot

• Om du behöver exportera certifikatet och publika nyckeln till exempelvis klienter som behöver använda dina jar-signerade javafiler:

```
keytool -export -alias SSLCertificate -storepass 
rootroot -file server.cer
```
### Helloworld.java (1/4)

```
1. Ladda upp filen keystore:
KeyStore ks = KeyStore.getInstance("JKS", "SUN"); 
InputStream is = new FileInputStream( new 
                      File("/home/vahid/.keystore")); 
ks.load(is,"rootroot".toCharArray());
```
### Helloworld.java (2/4)

```
2. Skapa KeyManagerFactory: 
KeyManagerFactory kmf = KeyManagerFactory.getInstance(
              KeyManagerFactory.getDefaultAlgorithm()); 
kmf.init(ks,"rootroot".toCharArray());
KeyManager km[] = kmf.getKey<br/>Managers();
```
## Helloworld.java (3/4)

```
3. Sätt upp SSL-Context : 
SSLContext sslContext = SSLContext.getInstance("TLS"); 
sslContext.init(km, null, null);
SSLServerSocketFactory ssf = (SSLServerSocketFactory) 
                     sslContext.getServerSocketFactory();
SSLServerSocket ss = (SSLServerSocket) 
                       ssf.createServerSocket(1234);
```
## Helloworld.java (4/4)

```
4. Vänta på request och sedan utföra tjänsten: 
SSLSocket s = (SSLSocket) ss.accept() ;
int i=0;
while (true){ 
   PrintStream response =
              new PrintStream(s.getOutputStream()); 
   response.println("HTTP/1.0 200 OK"); 
   response.println("Content-Type: text/html"); 
   response.println(); 
   response.println("Hello World!"+i); 
   i++;s.close();
   s =(SSLSocket)ss.accept(); 
}
```
### Testa din server

I de flesta system finns programmet curl (en textbaserad webbläsare). Det finns att ladda ner också på nätet. I terminal: curl -k http**s**://127.0.0.1:1234

Eller se lite mer:

curl -vk http**s**://127.0.0.1:1234

Eller använd Firefox och tillåt certifikatet manuellt, när webbläsaren frågar dig om tillåtelse.

*\*\*\*\*\*\*\*\*\*\*\*\* Men glöm inte s:et i https://... i url:en. \*\*\*\*\*\*\*\*\*\*\*\*\*\*\**